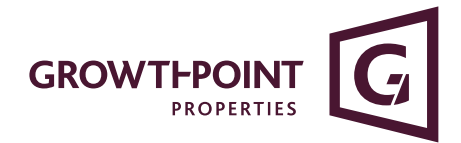

# **2020 Annual General Meeting Virtual AGM Guide**

#### **Getting Started**

If you choose to participate online you will be able to view a live webcast of the meeting, ask the Directors questions online and submit your votes in real time and you will need to either:

a) Visit https://web.lumiagm.com on your smartphone, tablet or computer. You will need the latest versions of Chrome, Safari, Internet Explorer 11, Edge and Firefox. Please ensure your browser is compatible; or

b) Download the Lumi AGM app from the Apple App or Google Play Stores by searching for Lumi AGM.

#### Meeting ID: 381-681-848 To log in, you must have the following information: **Appointed Proxy Australian Residents Overseas Residents** To receive your username and Username (SRN or HIN) and Username (SRN or HIN) password, please contact Password (three-character country and Password (postcode Computershare Investor Services on code) e.g. New Zealand - NZL; of your registered  $+61$  3 9415 4024 during the online United Kingdom - GBR; United address) registration period which will open States of America - USA; Canada 30 minutes before the start of the - CAN. A full list is provided at the meeting. end of this quide. Online registration will open 30 minutes before the start of the meeting

To participate in the meeting, you will be required to enter the unique 9 digit Meeting ID provided above.

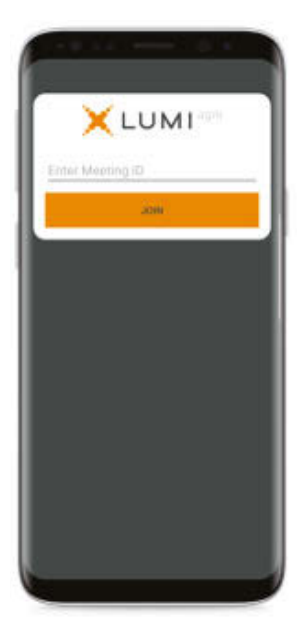

To proceed into the meeting, you will need to read and accept the Terms and Conditions.

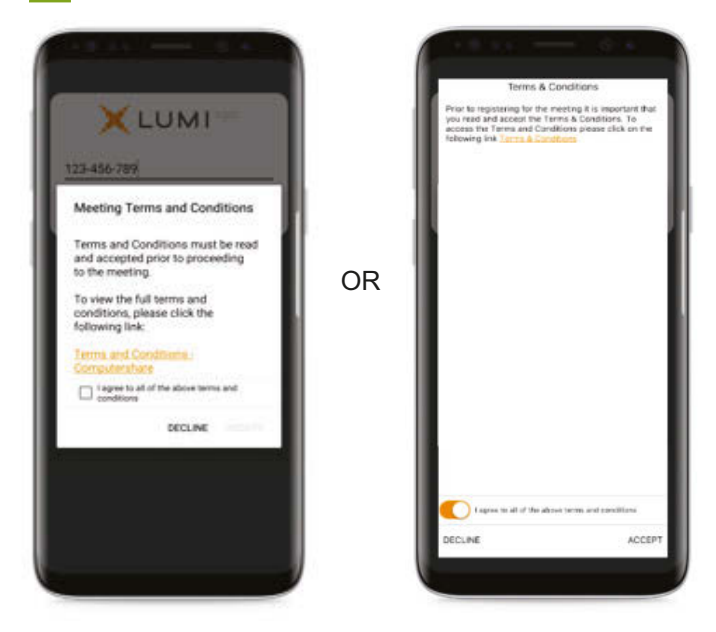

## Computershare

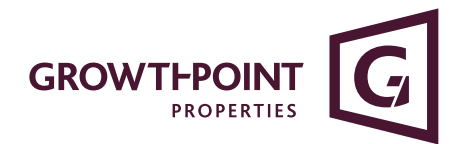

To register as a securityholder, select 'I have a login' and enter your username (SRN or HIN) and password (postcode or country code).

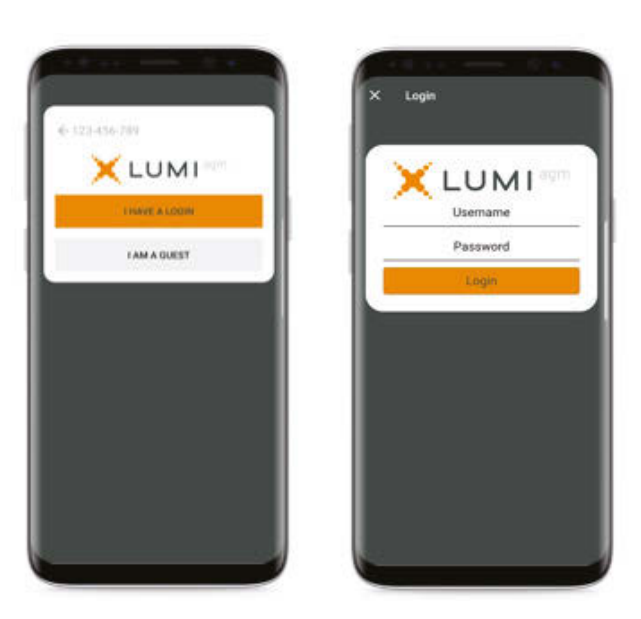

Once logged in, you will see the home page, which displays the meeting documents and information on the meeting. Icons will be displayed in different areas, depending on the device you are using.

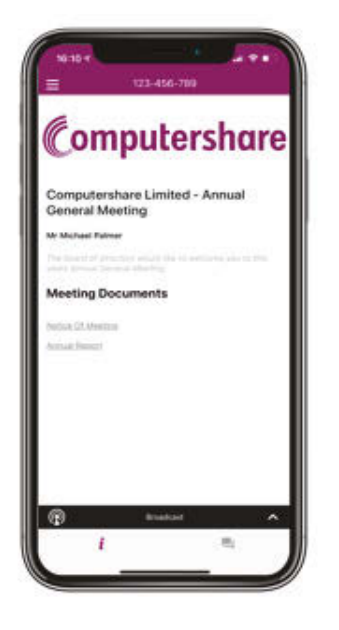

If you are a visitor, select 'I am a guest' and enter a your name and email details. Please note, visitors will not be able to ask questions or vote at the meeting.

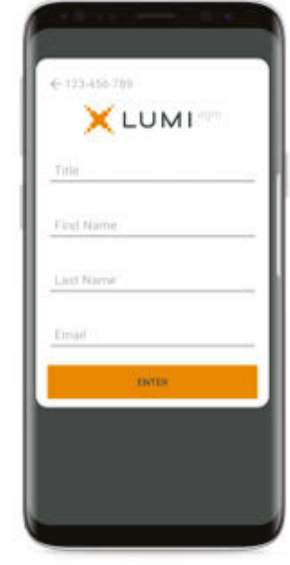

#### View the webcast

To view proceedings you must tap the broadcast arrow  $\theta$  and/or slides of the meeting will appear after approx. 30 seconds\*. Toggle between the up or down arrow  $\blacksquare$  $\overline{\phantom{a}}$  to view another  $\begin{tabular}{|c|c|c|c|} \hline \multicolumn{3}{|c|}{\textbf{Proson}} & \multicolumn{3}{|c|}{\textbf{I}} & \multicolumn{3}{|c|}{\textbf{I}} \\ \hline \multicolumn{3}{|c|}{\textbf{Proson}} & \multicolumn{3}{|c|}{\textbf{II}} & \multicolumn{3}{|c|}{\textbf{II}} \\ \hline \multicolumn{3}{|c|}{\textbf{I}} & \multicolumn{3}{|c|}{\textbf{II}} & \multicolumn{3}{|c|}{\textbf{II}} & \multicolumn{3}{|c|}{\textbf{II}} \\ \hline \multicolumn{3}{|c|$ screen.

(\*Dependant on the speed of your internet)

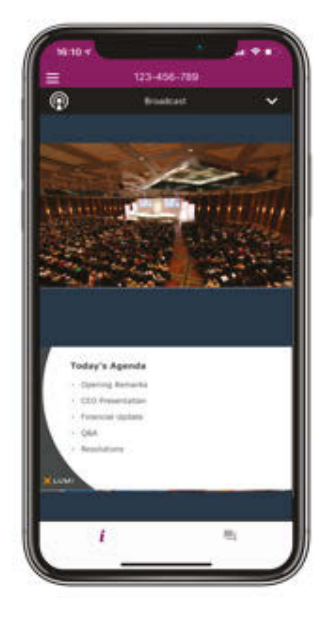

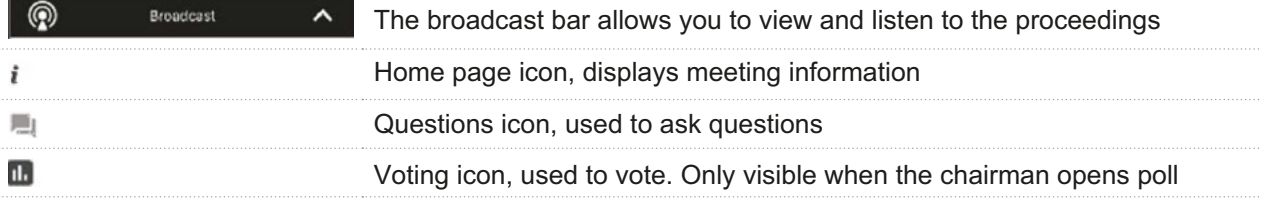

## Computershare

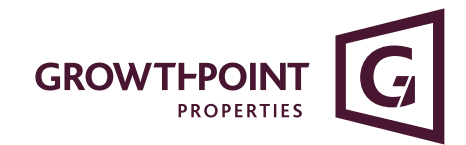

**6** To Vote **7** When the Chairman declares the poll open:

- A voting icon **II** will appear on your device and the Meeting Resolutions will be displayed.
- To vote tap one of the voting options. Your response will be highlighted.
- To change your vote, simply press a different option to override.

The number of items you have voted or yet to vote on, is displayed at the top of the screen.

Votes may be changed up to the time the chairman closes the poll.

# **To Ask Questions**

Tap on the Questions icon  $\Box$  to submit a question, type your question in the chat box at the bottom of the screen and then select the send icon  $\blacktriangleright$ .

Confirmation that your message has been received will appear.

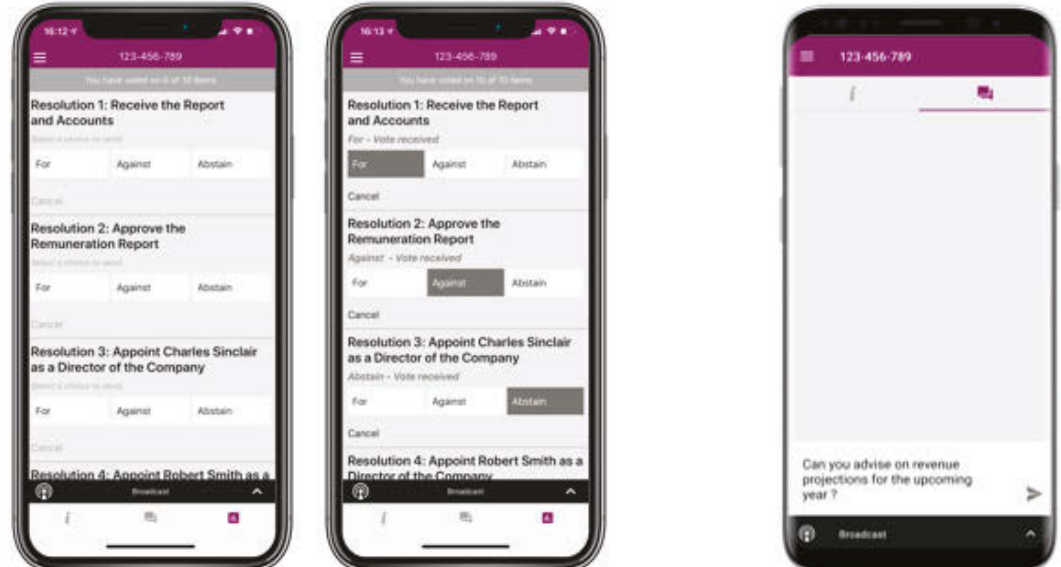

On some devices, to vote, you may need to minimise the webcast by selecting the arrow in the broadcast bar, audio will still be available. To return to the webcast after voting, select the arrow again.

#### **For Assistance**

Computershare

If you require assistance prior to or during the Meeting, please call +61 3 9415 4024

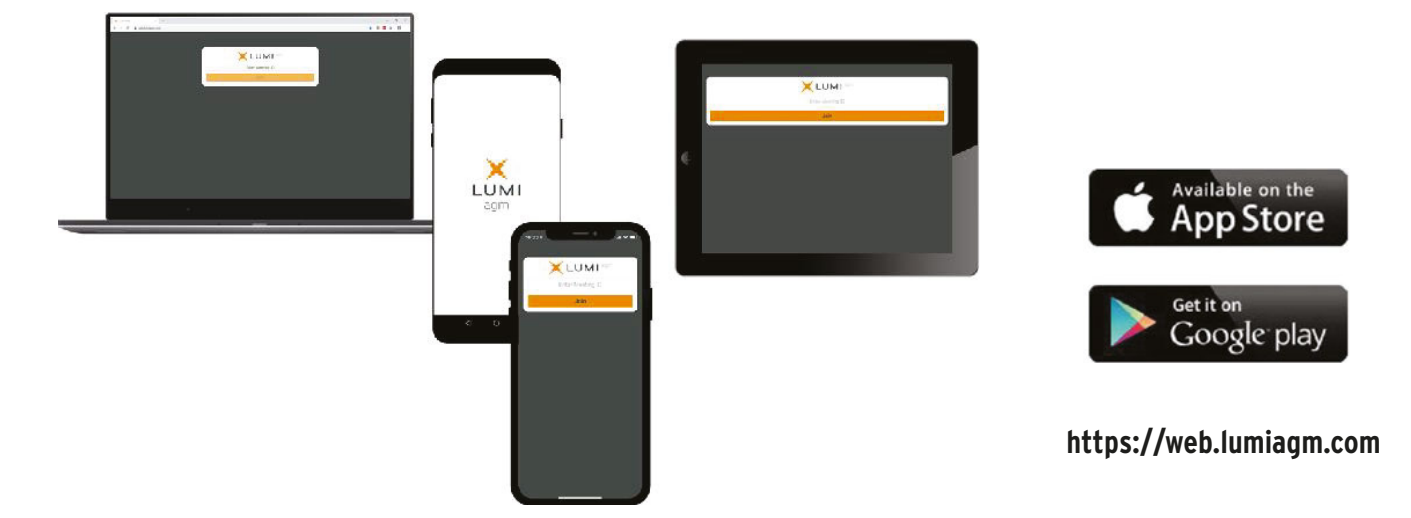

3

# **COUNTRY CODES** Select your country code from the list below and enter it into the **password** field.

**ABW** ARUBA **AFG** AFGHANISTAN **AGO** ANGOLA **AIA** ANGUILLA **ALA** ALAND ISLANDS **ALB** ALBANIA **AND** ANDORRA **ANT** NETHERLANDS ANTILLES **ARE** UNITED ARAB EMIRATES **ARG** ARGENTINA **ARM** ARMENIA **ASM** AMERICAN SAMOA **ATA** ANTARCTICA **ATF** FRENCH SOUTHERN TERRITORIES **ATG** ANTIGUA AND BARBUDA **AUS** AUSTRALIA **AUT** AUSTRIA **AZE** AZERBAIJAN **BDI** BURUNDI **BEL** BELGIUM **BEN** BENIN **BFA** BURKINA FASO **BGD** BANGLADESH **BGR** BULGARIA **BHR** BAHRAIN **BHS** BAHAMAS **BIH** BOSNIA & HERZEGOVINA **BLM** ST BARTHELEMY **BLR** BELARUS **BLZ** BELIZE **BMU** BERMUDA **BOL** BOLIVIA **BRA** BRAZIL **BRB** BARBADOS **BRN** BRUNEI DARUSSALAM **BRN** BRUNEI DARUSSALAM **GRD** GRENADA<br>**BTN** BHUTAN **GRL** GREENLAN **BUR** BURMA **BVT** BOUVET ISLAND **BWA** BOTSWANA **BLR** BELARUS **CAF** CENTRAL AFRICAN REPUBLIC<br>CANADA **CAN** CANADA **CCK** COCOS (KEELING) ISLANDS **CHE** SWITZERLAND **CHL** CHILE **CHN** CHINA **CIV** COTE D'IVOIRE **CMR** CAMEROON **COD** CONGO DEMOCRATIC REPUBLIC OF **COG** CONGO PEOPLES REPUBLIC OF **COK** COOK ISLANDS **COL** COLOMBIA **COM** COMOROS

**CPV** CAPE VERDE **CRI** COSTA RICA **CUB** CUBA **CXR** CHRISTMAS ISLAND **CYM** CAYMAN ISLANDS **CYP** CYPRUS **CZE** CZECH REPUBLIC **DEU** GERMANY **DJI** DJIBOUTI **DMA** DOMINICA **DNK** DENMARK **DOM** DOMINICAN REPUBLIC **DZA** ALGERIA **ECU** ECUADOR **EGY** EGYPT **ERI** ERITREA **ESH** WESTERN SAHARA<br>**ESP** SPAIN<br>**EST** ESTONIA<br>**ETH** ETHIOPIA<br>FIN FINLAND<br>FJI FIJI **ESP** SPAIN **EST** ESTONIA **ETH** ETHIOPIA **FIN** FINLAND **FJI** FIJI **FLK** FALKLAND ISLANDS (MALVINAS) **FRA** FRANCE **FRO** FAROE ISLANDS **FSM** MICRONESIA **GAB** GABON **GBR** UNITED KINGDOM **GEO** GEORGIA **GGY** GUERNSEY **GHA** GHANA **GIB** GIBRALTAR **GIN** GUINEA **GLP** GUADELOUPE **GMB** GAMBIA **GNB** GUINEA-BISSAU **GNQ** EQUATORIAL GUINEA **GRC** GREECE **GRD** GRENADA **GRL** GREENLAND **GTM** GUATEMALA **GUF** FRENCH GUIANA **GUM** GUAM **GUY** GUYANA **HKG** HONG KONG **HMD** HEARD AND MCDONALD ISLANDS **HND** HONDURAS **HRV** CROATIA **HTI** HAITI **HUN** HUNGARY **IDN** INDONESIA **IMN** ISLE OF MAN **IND** INDIA **IOT** BRITISH INDIAN OCEAN **NER** NIGER TERRITORY<br>**IRL** IRELAND **IRL** IRELAND **IRN** IRAN ISLAMIC REPUBLIC OF **IRQ** IRAQ **ISL** ICELAND

**ISM** BRITISH ISLES **ISR** ISRAEL **ITA** ITALY **JAM** JAMAICA **JEY** JERSEY **JOR** JORDAN **JPN** JAPAN **KAZ** KAZAKHSTAN **KEN** KENYA **KGZ** KYRGYZSTAN **KHM** CAMBODIA **KIR** KIRIBATI **KNA** ST KITTS AND NEVIS **KOR** KOREA REPUBLIC OF **KWT** KUWAIT **LAO** LAO PDR **LBN** LEBANON **LBR** LIBERIA **LBY** LIBYAN ARAB JAMAHIRIYA **LCA** ST LUCIA **LIE** LIECHTENSTEIN **LKA** SRI LANKA **LSO** LESOTHO **LTU** LITHUANIA **LUX** LUXEMBOURG **LVA** LATVIA **MAC** MACAO **MAF** ST MARTIN **MAR** MOROCCO **MCO** MONACO **MDA** MOLDOVA REPUBLIC OF **MDG** MADAGASCAR **MDV** MALDIVES **MEX** MEXICO **MHL** MARSHALL ISLANDS **MKD** MACEDONIA FORMER YUGOSLAV REP **MLI** MALI **MLT** MALTA **MMR**MYANMAR **MNE** MONTENEGRO **MNG** MONGOLIA **MNP** NORTHERN MARIANA **ISLANDS MOZ** MOZAMBIQUE **MRT** MAURITANIA **MSR** MONTSERRAT **MTQ** MARTINIQUE **MUS** MAURITIUS **MWI** MALAWI **MYS** MALAYSIA **MYT** MAYOTTE **NAM** NAMIBIA **NCL** NEW CALEDONIA **NFK** NORFOLK ISLAND **NGA** NIGERIA **NIC** NICARAGUA **NIU** NIUE **NLD** NETHERLANDS **NOR** NORWAY **POL** POLAND **KOR** KOREA REPUBLIC OF **PRK** KOREA DEM PEOPLES UKR UKRAINE

**NPL** NEPAL **NRU** NAURU **NZL** NEW ZEALAND **OMN** OMAN **PAK** PAKISTAN **PAN** PANAMA **PCN** PITCAIRN ISLANDS **PER** PERU **PHL** PHILIPPINES **PLW** PALAU **PNG** PAPUA NEW GUINEA **PRI** PUERTO RICO **PRK** KOREA DEM PEOPLES REPUBLIC OF **PRT** PORTUGAL **PRY** PARAGUAY **PSE** PALESTINIAN TERRITORY OCCUPIED **PYF** FRENCH POLYNESIA **QAT** QATAR **REU** REUNION **ROU** ROMANIA **RUS** RUSSIAN FEDERATION **RWA** RWANDA **SAU** SAUDI ARABIA KINGDOM OF **SCG** SERBIA AND MONTENEGRO **SDN** SUDAN **SEN** SENEGAL **SGP** SINGAPORE **SGS** STH GEORGIA & STH SANDWICH ISL **SHN** ST HELENA **SJM** SVALBARD & JAN MAYEN **SLB** SOLOMON ISLANDS **SLE** SIERRA LEONE **SLV** EL SALVADOR **SMR** SAN MARINO **SOM** SOMALIA **SPM** ST PIERRE AND MIQUELON **SRB** SERBIA **STP** SAO TOME AND PRINCIPE **SUR** SURINAME **SVK** SLOVAKIA **SVN** SLOVENIA **SWE** SWEDEN **SWZ** SWAZILAND **SYC** SEYCHELLES **SYR** SYRIAN ARAB REPUBLIC **TCA** TURKS AND CAICOS ISLANDS **TCD** CHAD **TGO** TOGO **THA** THAILAND **TJK** TAJIKISTAN **TKL** TOKELAU

**TKM** TURKMENISTAN **TLS** EAST TIMOR DEMOCRATIC REP OF **TMP** EAST TIMOR **TON** TONGA **TTO** TRINIDAD & TOBAGO **TUN** TUNISIA **TUR** TURKEY **TUV** TUVALU **TWN** TAIWAN **TZA** TANZANIA UNITED REPUBLIC OF **UGA** UGANDA **UMI** UNITED STATES MINOR OUTLYING **URY** URUGUAY **USA** UNITED STATES OF AMERICA **UZB** UZBEKISTAN **VAT** HOLY SEE (VATICAN CITY STATE) **VCT** ST VINCENT & THE GRENADINES **VEN** VENEZUELA **VGB** BRITISH VIRGIN ISLANDS **VIR** US VIRGIN ISLANDS **VNM** VIETNAM **VUT** VANUATU **WLF** WALLIS AND FUTUNA **WSM**SAMOA **YEM** YEMEN **YMD** YEMEN DEMOCRATIC SANDWICH ISL<br> **YMD** YEMEN DEMOCRATIC<br> **SHN** ST HELENA<br> **YUG** YUGOSLAVIA SOCIALIST<br> **SJM** SVALBARD & JAN<br> **COMPLISHED REP** FED REP **ZAF** SOUTH AFRICA **ZAR** ZAIRE **ZMB** ZAMBIA **ZWE** ZIMBABWE

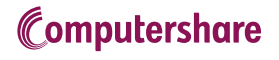